# **GARMIN**

# **GPS 17x Sensor Configuration Guide**

See the *Important Safety and Product Information* guide in the product box for product warnings and other important information.

A Garmin® GPS 17x antenna provides GPS position information to connected NMEA 2000®-compatible display devices. For a list of compatible Garmin chartplotters and devices, visit [www.garmin.com.](www.garmin.com)

**Important:** This document provides specific configuration information for the GPS 17x using your compatible Garmin display device. To access the NMEA 2000 configuration menu on your display device, consult the documentation provided with your display device.

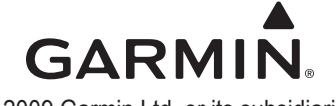

© 2009 Garmin Ltd. or its subsidiaries

Download from Www.Somanuals.com. All Manuals Search And Download.

April 2009 Part Number 190-00885-00 Rev. A Printed in Taiwan

### **Enabling and Disabling WAAS (Wide Area Augmentation System)/EGNOS (European Geostationary Navigation Overlay Service)**

When enabled, WAAS/EGNOS provides more-accurate position information. For more information on WAAS/EGNOS, visit<www.garmin.com>.

- 1. While viewing the NMEA 2000 configuration menu on your display device, select the GPS 17x device.
- 2. Select **Config** > **WAAS/EGNOS**.
- 3. On a Garmin chartplotter, select **On** or **Off**.

#### **Setting the Speed Filter**

The speed filter setting on the GPS 17x can help reduce unnecessary drift-alarm triggers as well as potentially sporadic position information. The speed filter averages the data provided by the GPS 17x to provide smoother position data updates. The speed filter is most helpful when stationary or in low-speed situations.

- 1. While viewing the NMEA 2000 configuration menu, select the GPS 17x device.
- 2. Select **Config** > **Speed Filter**.
- 3. Choose from the following options:
	- **Off**—position information from the GPS 17x is provided to the NMEA 2000 network **•** as it is gathered.
	- **On**—position information from the GPS 17x is gathered and averaged before it **•** is provided to the NMEA 2000 network. Select the interval at which the position information is gathered.

**Auto**—the speed filter toggles on in low-speed situations and toggles off in high-**•** speed situations.

# **Refreshing GPS Satellite Acquisition**

In some situations, if you have moved the boat many miles without using the GPS 17x, for example, you can force the GPS 17x to reinitialize and find your current position.

- 1. While viewing the NMEA 2000 configuration menu, select the GPS 17x device.
- 2. Select **Config** > **Auto Locate**.
- 3. Wait for the GPS 17x to acquire satellites.

## **Restoring Factory Default Settings**

You will lose all custom configuration settings when you restore factory default settings.

#### **To restore factory default settings:**

- 1. While viewing the NMEA 2000 configuration menu, select the GPS 17x device.
- 2. Select **Config** > **Factory Defaults**.

Free Manuals Download Website [http://myh66.com](http://myh66.com/) [http://usermanuals.us](http://usermanuals.us/) [http://www.somanuals.com](http://www.somanuals.com/) [http://www.4manuals.cc](http://www.4manuals.cc/) [http://www.manual-lib.com](http://www.manual-lib.com/) [http://www.404manual.com](http://www.404manual.com/) [http://www.luxmanual.com](http://www.luxmanual.com/) [http://aubethermostatmanual.com](http://aubethermostatmanual.com/) Golf course search by state [http://golfingnear.com](http://www.golfingnear.com/)

Email search by domain

[http://emailbydomain.com](http://emailbydomain.com/) Auto manuals search

[http://auto.somanuals.com](http://auto.somanuals.com/) TV manuals search

[http://tv.somanuals.com](http://tv.somanuals.com/)